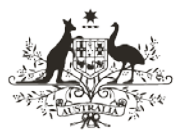

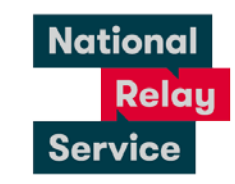

An Australian Government Initiative

# Instruction sheet 4.1—Video Relay—making a call

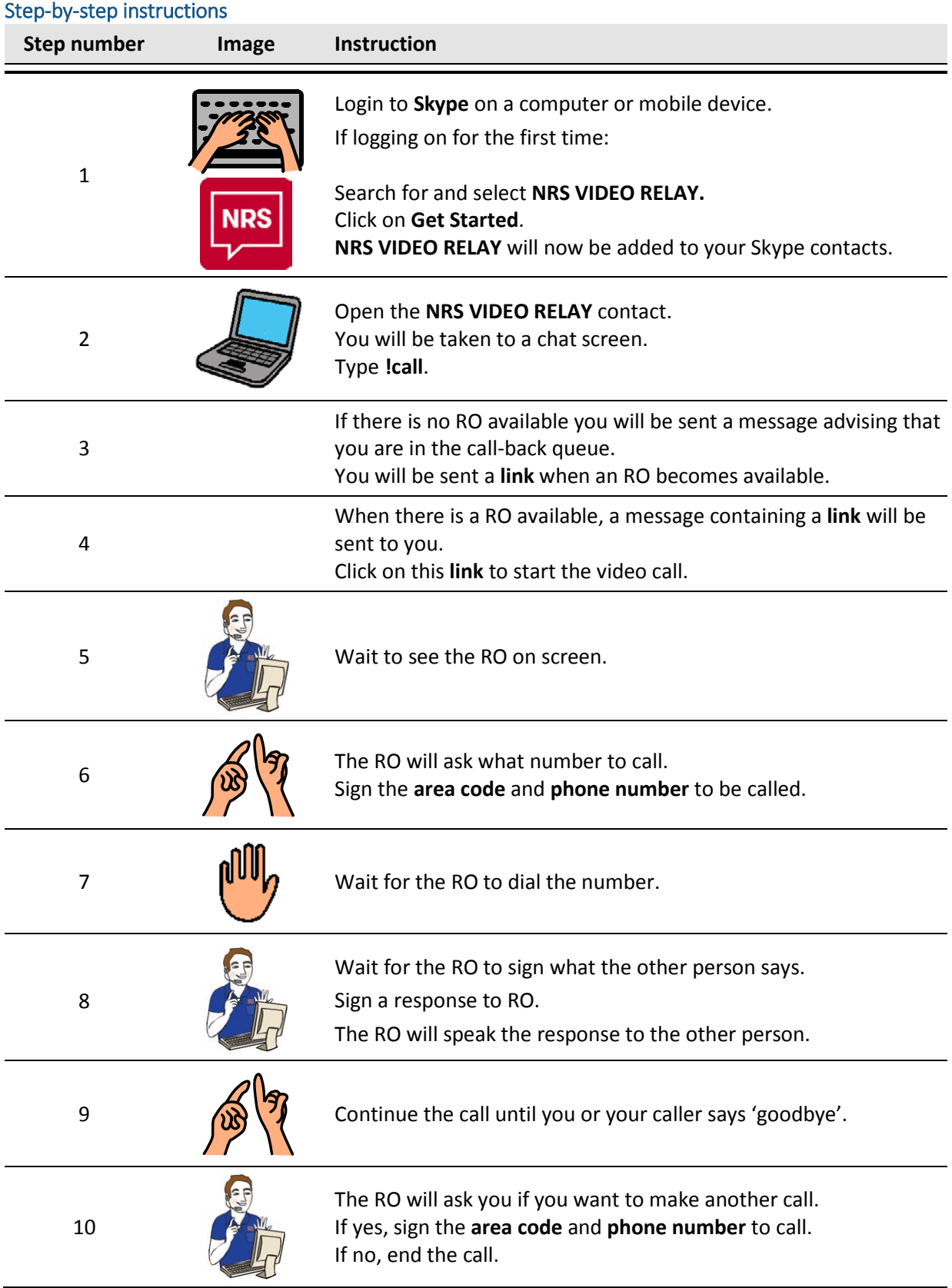

## NRS Helpdesk

The Helpdesk is open from 8am to 6pm, Monday to Friday (Eastern Standard Time). There are a number of ways to make contact with Helpdesk staff:

- Email [helpdesk@relayservice.com.au](mailto:helpdesk@relayservice.com.au)
- Phone 1800 555 660
- SMS 0416 001 350.

### **Hints**

#### Skype

• **Skype** is the software used by the NRS to deliver Video Relay. It can be downloaded for use to your device.

To find and download Skype:

#### For computers and lap tops

• Go to the website [www.skype.com](http://www.skype.com/) and click on the blue button that says **Download Skype**.

#### For iphones and ipad users

- Tap the Apple App Store icon.
- Tap **Search** on the bottom right corner of the screen.
- Tap the search field and type **Skype**.
- Tap to select the app.
- Tap **Get** to download **Skype**
- Tap **install** to add the app to your device or use Touch ID (if you have it) to install**.**

#### For android smartphone and tablet users

- Tap the Google Play Store icon.
- Tap the search bar and type: **Skype**.
- Tap to select **Skype**
- Tap **install** to download the app.
- Skype will save your old chats. The NRS VIDEO RELAY contact in these chats will appear as black instead of red. **Don't** click on the black icon to start a new video call, you must always start a call using the red NRS contact icon.
- If you need to ask the RO a question about the call you can, otherwise you should sign your responses directly to the other person.
- Please note that Relay Officers can only relay Auslan. They cannot relay mojis (emojis), photos or files.
- Video Relay is available 7am to 6pm (Eastern Standard Time) Monday to Friday except for national public holidays.